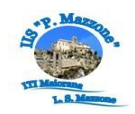

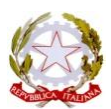

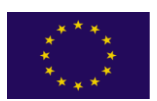

MINISTERO DELL'ISTRUZIONE, DELL'UNIVERSITÁ E DELLA RICERCA *Istituto Istruzione Superiore Statale "Mazzone"*  Sede legale - Via Cilea s.n.c. - 89047 ROCCELLA IONICA - C.M.:RCIS03800B Sez. Associata - ITI Majorana - Via Enrico Fermi - Roccella Ionica Tel. 0964048025 - 84550 fax 0964048024 - C.F.: 90034720806 - Codice Univoco Ufficio: UFQDK8 e-mail: [rcis03800b@istruzione.it](mailto:rcis03800b@istruzione.it) – pec: [rcis03800b@pec.istruzione.it](mailto:rcis03800b@pec.istruzione.it) – sito web: [www.iismazzone.it](http://www.iismazzone.it/)

Circolare n° 172

Prot. n° 2388/VII.2 Roccella Ionica, 15/03/2018

## A TUTTO IL PERSONALE DOCENTE E ATA

Albo on line e Sito Web

## **Oggetto**: Avviso prescrizione quinquennale dal 1 Gennaio 2019 - accesso a estratto conto previdenziale INPS e controllo della posizione contributiva.

Si avvisa il personale tutto che a partire dal 1 Gennaio 2019 verrà attivata la prescrizione quinquennale dei contributi anche per i dipendenti pubblici come previsto dalla [circolare](http://www.flcgil.it/leggi-normative/documenti/inps/circolare-inps-169-del-15-novembre-2017-prescrizione-dei-contributi-pensionistici-dovuti-alle-gestioni-pubbliche.flc) 169 del 15 [novembre](http://www.flcgil.it/leggi-normative/documenti/inps/circolare-inps-169-del-15-novembre-2017-prescrizione-dei-contributi-pensionistici-dovuti-alle-gestioni-pubbliche.flc) 2017 dell'Inps.

Pertanto si invita il personale a seguire le seguenti istruzioni finalizzate al controllo della propria posizione:

Sul sito dell'Inps [www.inps.it](http://www.inps.it/) è disponibile l'Estratto Conto Previdenziale, relativo ai dipendenti con periodi con iscrizione alla Gestione Dipendenti Pubblici (ex INPDAP).

L'Estratto conto permette una visione della posizione assicurativa e consente di verificare i dati presenti negli archivi INPS, trasmessi dalle Amministrazioni presso cui si è prestato servizio e di effettuare una valutazione più consapevole in merito al futuro previdenziale.

Per consultare l'Estratto Conto:

- Accedere al sito [www.inps.it;](http://www.inps.it/)
- Scrivere nella barra semantica di ricerca "Estratto conto previdenziale" e selezionare "Cerca"
- Selezionare la Scheda prestazioni "Consultazione Estratto Conto previdenziale dipendenti pubblici"
- Selezionare "Accedi al servizio"
- Selezionare "Estratto conto contributivo"
- Nella pagina di autenticazione inserire il Codice Fiscale ed il PIN
- Visualizzare e/o stampare il relativo Estratto Conto

**Se dalla consultazione dell'Estratto Conto emergono incongruenze ed inesattezze, si invita a proporre quanto prima gli aggiornamenti necessari, presentando una Richiesta di Variazione della Posizione Assicurativa (RVPA).**

La Richiesta di Variazione della Posizione Assicurativa può essere trasmessa con una delle seguenti modalità:

- Online, dal sito [www.inps.it](http://www.inps.it/) attraverso la funzione "Richiesta di Variazione della Posizione Assicurativa, se si è in possesso di un PIN ordinario per l'accesso ai servizi telematizzati dell'Istituto;
- Telefonando al contact center dell'INPS;
- **Rivolgendosi ad un patronato, anche se non si possiede il PIN**.

Per agevolare l'istruttoria si potrà corredare ciascuna richiesta di variazione della posizione assicurativa con la documentazione in proprio possesso, da far pervenire all'INPS:

- Attraverso la stessa funzione online, allegando la documentazione;
- Rivolgendosi al contact center, gli operatori forniranno le istruzioni per l'invio;
- Consegnando la documentazione al patronato.

## **Per accedere ai servizi telematici dell'INPS è necessario essere in possesso del codice PIN rilasciato dall'Istituto.**

Il PIN può essere di due tipi:

- **Ordinario**: per consultare i dati della propria posizione assicurativa (Estratto Conto Previdenziale), per presentare la Richiesta di Variazione della Posizione Assicurativa e/o per consultare la propria pensione;
- **Dispositivo**: per richiedere le prestazioni ed i benefici di cui eventualmente si ha diritto.

## **SI PUO' OTTENERE IL PIN FACENDO RICHIESTA ATTRAVERSO UNO DEI SEGUENTI CANALI:**

- Online, attraverso la procedura di richiesta PIN;
- Presso le sedi INPS:
- Tramite Contact Center Inps.

Le sedi INPS rilasciano immediatamente il PIN con valore dispositivo: l'utente dovrà compilare e consegnare allo sportello il modulo di richiesta, presentando un documento di identità valido.

Per quanto riguarda il PIN online:

- Accedere al sito [www.inps.it;](http://www.inps.it/)
- Scrivere nella barra semantica di ricerca "PIN ONLINE" e selezionare "Cerca"
- Selezionare la Scheda prestazioni "Il Pin online";
- Selezionare "Accedi al servizio";
- Selezionare "Richiesta PIN"
- Selezionare "Richiedi PIN" e seguire le istruzioni.

Per richiedere prestazioni e benefici, (per gli operatori scolastici anche per richiedere l'abilitazione a Nuova Passweb), occorre convertire il PIN ordinario in DISPOSITIVO selezionando "VUOI IL PIN DISPOSITIVO?"

> IL DIRIGENTE SCOLASTICO Dott.ssa Rosita Fiorenza firma autografa sostituita a mezzo stampa ex art. 3, comma 2, D.Lgs n.39/93